# <span id="page-0-0"></span>**Lehrmaterialien hochladen und teilen auf den Plattformen der TH Nürnberg**

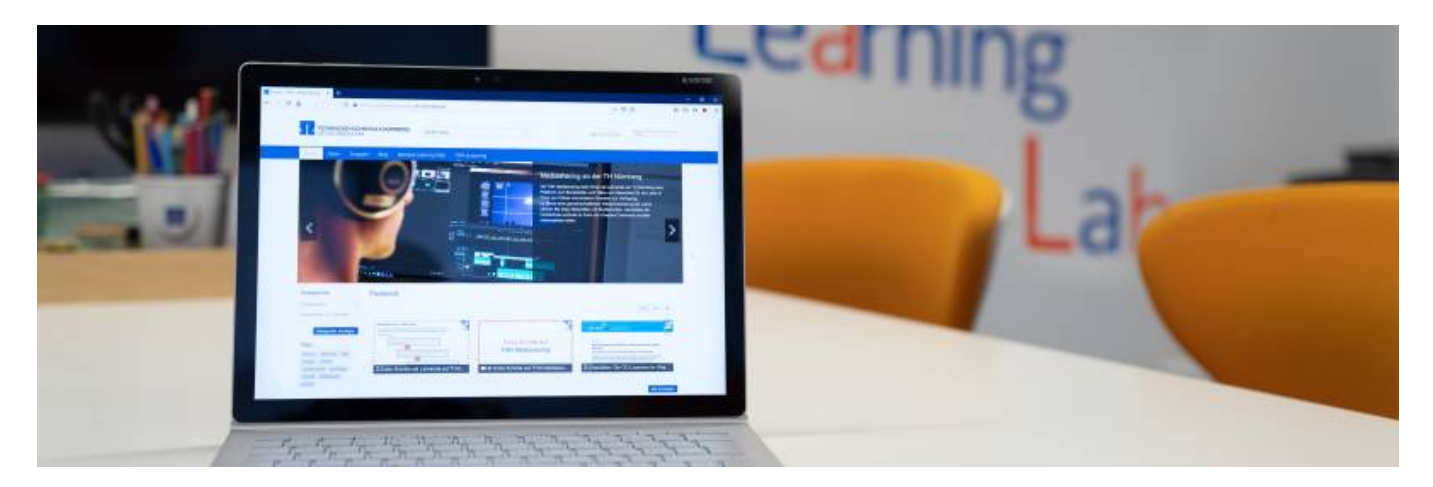

#### Artikel-Serie: **Lehrvideos erstellen**

[Überblick](https://blendedlearning.th-nuernberg.de/wiki/blendedlearning/doku.php?id=medienproduktion:lehrvideoproduktion) [Vorbereitung](https://blendedlearning.th-nuernberg.de/wiki/blendedlearning/doku.php?id=medienproduktion:vorbereitung_einer_videoproduktion) [Aufzeichnen](https://blendedlearning.th-nuernberg.de/wiki/blendedlearning/doku.php?id=medienproduktion:videos_aufzeichnen) [Bearbeiten](https://blendedlearning.th-nuernberg.de/wiki/blendedlearning/doku.php?id=medienproduktion:videos_bearbeiten) [Exportieren/Komprimieren](https://blendedlearning.th-nuernberg.de/wiki/blendedlearning/doku.php?id=medienproduktion:videos_komprimieren) [Videos teilen](#page-0-0)

## **Einleitung**

An der TH Nürnberg gibt es verschiedene Plattformen, die das teilen und verwenden von Lehrmaterialien ermöglichen. Als [zentrales Lernmanagementsystem wird Moodle](https://elearning.ohmportal.de/) verwendet. [Ausführliche Anleitungen und Hilfestellung zu Moodle](https://blendedlearning.th-nuernberg.de/wiki/blendedlearning/doku.php?id=archiv:moodle) bietet das Blended Learning Team hier im Wiki an.

Mit der Plattform [THN Mediasharing](https://mediasharing.service.th-nuernberg.de/) steht den Lehrenden der TH Nürnberg eine Plattform zum Bereitstellen und Teilen von Materialien für die Lehre in Form von Videos und anderen Formaten zur Verfügung. [Mehr Infos zu THN Mediasharing.](https://blendedlearning.th-nuernberg.de/wiki/blendedlearning/doku.php?id=thn_mediasharing)

Die [FAUbox](https://faubox.rrze.uni-erlangen.de/) ist ein Angebot des Regionalen RechenZentrum Erlangen (RRZE) und dient als einfacher Datenaustausch. [Informationen zur Benutzung der FAUbox](https://intern.ohmportal.de/institutionen/rechenzentrum/contents/faubox/page.html) stellt die Zentrale IT zur Verfügung.

Die [Beehive Team Collaboration](https://my.ohmportal.de/teamcollab) bietet verschiedene Werkzeuge für die Zusammenarbeit von Arbeitsgruppen. Eine [Einführung und erste Schritte zur Benutzung von Team Collaboration](https://intern.ohmportal.de/institutionen/rechenzentrum/groupware/collaboration/page.html) bietet die Zentrale IT an.

### **Übersicht der Plattformen**

**[E-Learning \(Moodle\)](https://elearning.ohmportal.de/) [THN Mediasharing](https://mediasharing.service.th-nuernberg.de/) [FAUbox](https://faubox.rrze.uni-erlangen.de) [Beehive Team Collaboration](https://my.ohmportal.de/teamcollab)**

#### **Verfügbar für**

Last<br>update: update: 2024/03/18 medienproduktion:plattformen https://blendedlearning.th-nuernberg.de/wiki/blendedlearning/doku.php?id=medienproduktion:plattformen&rev=1710746845 08:27

Lehrende der Ohm Studierende können freigeschalten werden Lehrende der Ohm Alle Angehörige der Ohm (und anderen bayerischen Hochschulen) Alle Angehörige der Ohm

#### **Materialien hochladen**

Präsentationen, Skripte Bilder Video/Audio (mit Einschränkungen) Interaktive Inhalte (H5P) Video Audio Grafik Dokumente Alle Dateien Alle Dateien

#### **Materialien teilen**

Im Kurs mit Kursteilnehmenden Versteckte Medien mit ausgewählten Nutzerkreis oder öffentlich (OER), in Gruppen mit anderen Nutzern und öffentlichen Alben Mit jedem per Link zu Medium oder Ordner, Geteilte Ordner mit anderen FAUbox Nutzern Über gemeinsame Arbeitsbereiche mit TH Angehörigen

#### **Hochgeladene Videos abspielen**

(ja), Performance aber schlecht (nicht für große Videodateien ausgelegt) Streaming über eigenen Videoplayer, mehrere Auflösungen verfügbar, Untertitel & Kapitelmarken möglich

Nur Download oder Einbetten in anderen Player möglich, nur Originalauflösung

#### **Dateigrößenlimit**

–

250MB pro Datei pro Nutzer unlimitiert Aufgabe: 20MB pro Datei 4,5GB pro Datei pro Nutzer unlimitiert 2GB pro Datei per Browser Upload pro Nutzer 50gb ?? ??

#### **Weitere Funktionen**

Kursverwaltung Lernkontrolle interaktive Inhalte mit H5P erstellen Gruppenarbeit

Kommunikation (Forum) Organisation (Terminplaner) Alben Gruppen Veröffentlichen mit Creative Commons Lizenz OnlyOffice Desktop Client Kalender Wiki Foren Aufgaben Teilnehmerverwaltung

#### **Anleitung & Hilfestellung**

[Moodle \(Wiki\)](https://blendedlearning.th-nuernberg.de/wiki/blendedlearning/doku.php?id=archiv:moodle) [THN Mediasharing \(Wiki\)](https://blendedlearning.th-nuernberg.de/wiki/blendedlearning/doku.php?id=thn_mediasharing) [FAUbox \(ZIT\)](https://intern.ohmportal.de/institutionen/rechenzentrum/contents/faubox/page.html) [Team Collaboration \(ZIT\)](https://intern.ohmportal.de/institutionen/rechenzentrum/groupware/collaboration/page.html)

#### **Siehe auch**

- [\(Lehr\)Medien hochladen und teilen auf den Plattformen der TH Nürnberg](https://blendedlearning.th-nuernberg.de/wiki/blendedlearning/doku.php?id=medienproduktion:plattformen)
- [Digitale Lehrmaterialien produzieren](https://blendedlearning.th-nuernberg.de/wiki/blendedlearning/doku.php?id=medienproduktion:start)
- [Eine Vorlesung mit Zoom aufzeichnen](https://blendedlearning.th-nuernberg.de/wiki/blendedlearning/doku.php?id=medienproduktion:vorlesung_mit_zoom_aufzeichnen)
- [Equipment-Verleih für die Medienproduktion in der Lehre](https://blendedlearning.th-nuernberg.de/wiki/blendedlearning/doku.php?id=medienverleih)
- [Hardware zur Videoproduktion](https://blendedlearning.th-nuernberg.de/wiki/blendedlearning/doku.php?id=medienproduktion:hardware)
- [Interaktive Lehrmaterialien produzieren](https://blendedlearning.th-nuernberg.de/wiki/blendedlearning/doku.php?id=medienproduktion:interaktive_lehrmaterialien_produzieren)
- [Lehrvideoproduktion Ein Überblick](https://blendedlearning.th-nuernberg.de/wiki/blendedlearning/doku.php?id=medienproduktion:lehrvideoproduktion)
- [Live-Streaming](https://blendedlearning.th-nuernberg.de/wiki/blendedlearning/doku.php?id=medienproduktion:livestreaming)
- [Screencasts \(Bildschirmaufzeichnungen\) produzieren](https://blendedlearning.th-nuernberg.de/wiki/blendedlearning/doku.php?id=medienproduktion:screencasts_produzieren)
- [Videos aufzeichnen](https://blendedlearning.th-nuernberg.de/wiki/blendedlearning/doku.php?id=medienproduktion:videos_aufzeichnen)
- [Videos bearbeiten](https://blendedlearning.th-nuernberg.de/wiki/blendedlearning/doku.php?id=medienproduktion:videos_bearbeiten)
- [Videos exportieren und komprimieren \(für THN Mediasharing oder andere Plattformen\)](https://blendedlearning.th-nuernberg.de/wiki/blendedlearning/doku.php?id=medienproduktion:videos_komprimieren)
- [Vorbereitung einer Videoproduktion](https://blendedlearning.th-nuernberg.de/wiki/blendedlearning/doku.php?id=medienproduktion:vorbereitung_einer_videoproduktion)

[Medienproduktion](https://blendedlearning.th-nuernberg.de/wiki/blendedlearning/doku.php?id=tag:medienproduktion&do=showtag&tag=Medienproduktion), [teilen](https://blendedlearning.th-nuernberg.de/wiki/blendedlearning/doku.php?id=tag:teilen&do=showtag&tag=teilen), [Plattform](https://blendedlearning.th-nuernberg.de/wiki/blendedlearning/doku.php?id=tag:plattform&do=showtag&tag=Plattform), [hochladen](https://blendedlearning.th-nuernberg.de/wiki/blendedlearning/doku.php?id=tag:hochladen&do=showtag&tag=hochladen), [Upload](https://blendedlearning.th-nuernberg.de/wiki/blendedlearning/doku.php?id=tag:upload&do=showtag&tag=Upload), [Video](https://blendedlearning.th-nuernberg.de/wiki/blendedlearning/doku.php?id=tag:video&do=showtag&tag=Video), [Audio](https://blendedlearning.th-nuernberg.de/wiki/blendedlearning/doku.php?id=tag:audio&do=showtag&tag=Audio)

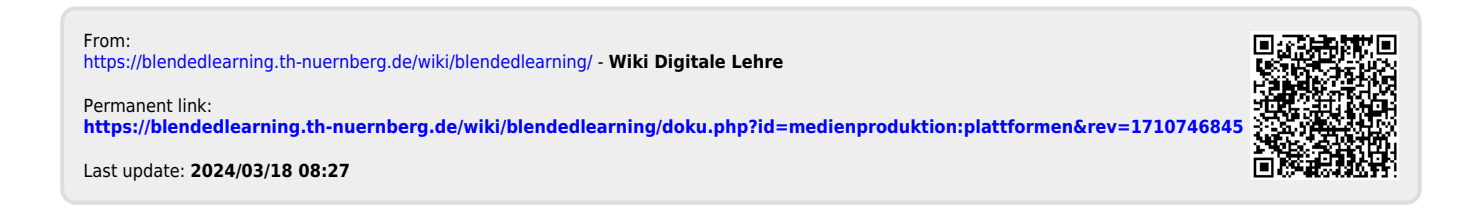